#### СОГЛАСОВАНО

### УТВЕРЖДАЮ

Директор по научной работе и инновациям AO «КНИИМ»

 $M.\Pi.$ 

2015 г.

Главный приборист-метролог ПАО «Машиностроительный завод» В.П. Глинский А.Б. Рогатов М.П. 2015 г.  $\Omega$ 

## ИЗМЕРИТЕЛЬ СОПРОТИВЛЕНИЯ ИЗОЛЯЦИИ МИС100

000-018.0385-00Д1

Методика поверки

 $Jp62590 - 15$ 

# СОДЕРЖАНИЕ

 $\bar{\alpha}$ 

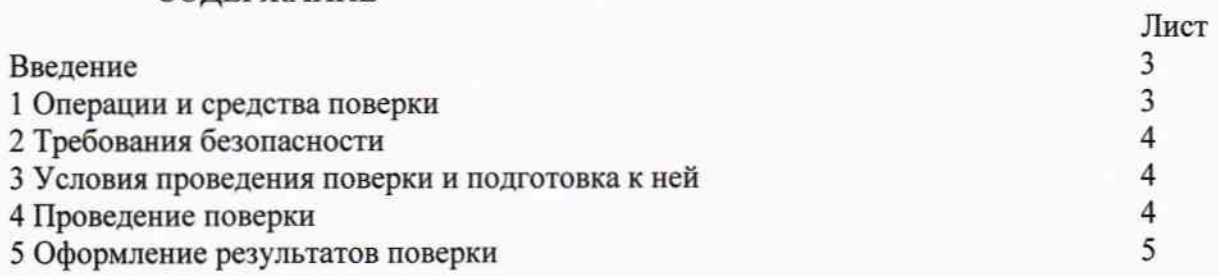

Настоящая методика распространяется на измерители сопротивления изоляции МИС100 (далее - измеритель) исполнений 000-018.0385-00 и 000-018.0385-00-01, а так же устанавливает методы и средства их поверки.

Настоящая методика распространяется на измерители, выпускаемые из производства, ремонта и находящиеся в эксплуатации. Первичная поверка измерителей производится при вводе в эксплуатацию и после ремонта. Периодическая поверка производится не реже одного раза в год.

#### 1 ОПЕРАЦИИ И СРЕДСТВА ПОВЕРКИ

При проведении поверки должны выполняться операции и применяться средства поверки, указанные в таблице 1. Проведение указанных операций обязательно при всех видах поверок, перечисленных выше.

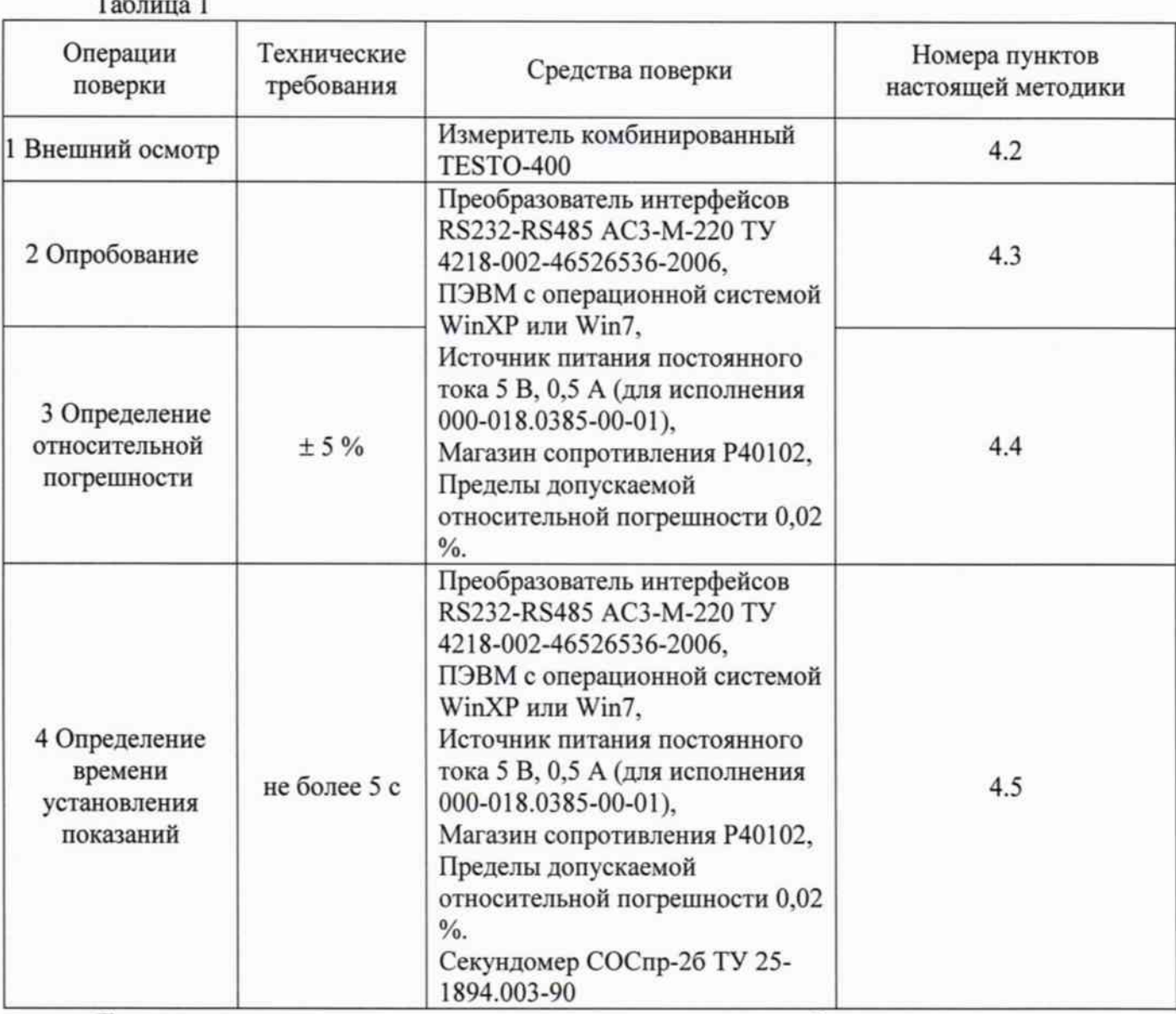

Допускается использование других средств поверки, обеспечивающих определение (контроль) метрологических характеристик с требуемой точностью. Все средства измерений, используемые в качестве средств поверки должны иметь действующие свидетельства о поверке.

#### 2 ТРЕБОВАНИЯ БЕЗОПАСНОСТИ.

При проведении поверки необходимо соблюдать «Правила технической эксплуатации электроустановок потребителей», «Правила по охране труда при эксплуатации электроустановок» и требования безопасности, указанные в эксплуатационной документации на средства измерений

Персонал, проводящий поверку, должен иметь группу по электробезопасности не ниже 3-й.

#### 3 УСЛОВИЯ ПРОВЕДЕНИЯ ПОВЕРКИ И ПОДГОТОВКА К НЕЙ

3.1Условия поверки:

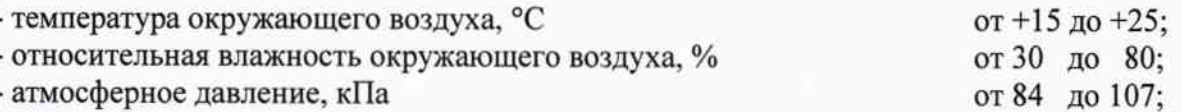

- номинальное напряжение питания измерителя:

для измерителя исполнения 000-018.0385-00 (встроенная литиевая батарея CR 2450), В  $3:$ для измерителя исполнения 000-018.0385-00-01 используется источник постоянного тока, напряжением, В  $5 \pm 0.5$ .

3.2 Поверяемый измеритель должен быть подготовлен к работе в соответствии с руководством по эксплуатации 000-018.0385-00РЭ.

3.3 Поверка должна производиться во взрывобезопасном помещении.

3.4 Для проверки измерителя исполнения 000-018.0385-00-01 необходимо установить на используемой ПЭВМ программу, входящую в комплект поставки («Конфигуратор МИС30,100»). Порядок установки и использования программы приведен в руководстве по эксплуатации 000-018.0385-00P<sub>3</sub>.

#### 4 ПРОВЕДЕНИЕ ПОВЕРКИ

4.1 Поверка измерителя, находящегося в эксплуатации, производится не реже одного раза в год (периодическая), при вводе в эксплуатацию, а также после ремонта (первичная).

4.2 Внешний осмотр.

Внешний осмотр производится:

- для исполнения 000-018.0385-00 при выключенном измерителе;

- для исполнения 000-018.0385-00-01 при отключенном от сети питании.

При внешнем осмотре измерителя МИС100 проверяется:

- комплектность в соответствии с 000-018.0385-00ФО;

- состояние защитных покрытий, при этом не должно быть коррозии, загрязнения и видимых повреждений наружных поверхностей;

- наличие маркировки с обозначением типа МИС100;

- наличие маркировки с обозначением заводского номера;

- наличие маркировки с обозначением года выпуска;

- наличие маркировки взрывозащиты;

- сохранность пломб и знака поверки (при первичной и внеочередной поверке).

При обнаружении дефектов при внешнем осмотре измеритель сопротивления изоляции МИС100 к дальнейшей поверке не допускается.

4.3 Опробование.

4.3.1 Измеритель должен быть подготовлен к работе в соответствии с п. 2.3 000-018.0385-00РЭ.

4.3.2 Опробование измерителя исполнения 000-018.0385-00.

4.3.2.1 Подключить измеритель к магазину сопротивлений.

4.3.2.2 Нажать клавишу на шупе измерителя и изменяя значение сопротивления на магазине сопротивлений от 10,0 до 100,0 МОм наблюдать изменение показаний на цифровом табло. При значении измеряемого сопротивления менее 10,0 МОм на цифровом табло должен отображаться символ "L", а при значении измеряемого сопротивления более 100,0 МОм на цифровом табло должен отображаться символ "Н".

4.3.3 Опробование измерителя исполнения 000-018.0385-00-01.

4.3.3.1 Подключить измеритель к магазину сопротивлений.

4.3.3.2 Выполнить опробование по п. 4.3.2.2. Наблюдая изменение показаний на цифровом табло измерителя и в рабочем окне конфигуратора. Показания на цифровом табло измерителя и в рабочем окне конфигуратора должны совпадать с точностью  $\pm$  1 ед. мл. разряда. При отображении

на цифровом табло символа "L" в рабочем окне конфигуратора должно отобразиться: "R<10MOм", а при "Н" - "R>100MOм".

4.3.4 Проверка идентификации программного обеспечения.

Для идентификации программного обеспечения нажать на конфигураторе кнопку "Чтение идент." В окне конфигуратора высвечивается идентификационное наименование и версия ПО, записанная в МИС100. Версия ПО должна соответствовать версии, указанной в формуляре 000-018.0385-00ФО.

4.3.5 При невозможности выполнения пунктов 4.3.1 - 4.3.3 измеритель к дальнейшей поверке не допускается.

4.4 Определение допускаемой относительной погрешности измерителя сопротивления изоляции МИС100.

4.4.1 Число точек по диапазону измерений, в которых определяется и контролируется допускаемая относительная погрешность, принять равным 5. Точки следует располагать по диапазону измерений равномерно.

4.4.2 В каждой точке диапазона измерений проводится не менее трех измерений.

4.4.3 Для определения и контроля допускаемой относительной погрешности собрать схему в соответствии с рис. 1.

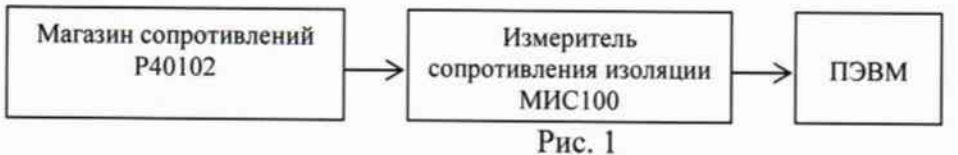

\*При исследовании измерителя сопротивлений исполнения 000-018.0385-00 собрать схему рис.1 без подключения к ПЭВМ.

4.4.4 Изменением значения сопротивления на магазине сопротивлений добиться отображения значения измеряемого сопротивления измерителем МИС100 на цифровом индикаторе соответствующего исследуемой точке диапазона. Добиться установления показаний в каждой точке диапазона с точностью до последнего знака в соответствии с таблицей 2, при этом фиксировать значения сопротивления устанавливаемого магазином сопротивлений.

4.4.5 Произвести действия по п. 4.4.4 в точках диапазона, указанных в таблице 2 и полученные значения занести в таблицу протокола поверки.

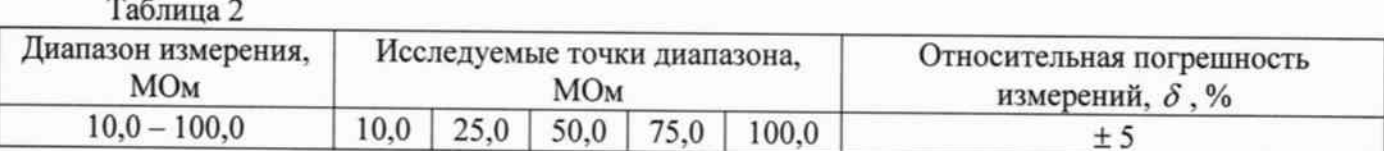

4.5 Рассчитать относительную погрешность по формуле:

$$
\delta = \frac{R_u - R_o}{R_o} * 100\%
$$

где: Ro - значение сопротивления, выставленного на магазине, МОм;

Rи - значение сопротивления, отображаемого на измерителе (считанное из окна рабочей программы на компьютере), МОм;

Результаты поверки считать удовлетворительными, если относительная погрешность измерителя в каждой точке диапазона измерений не превышает 5 %.

4.6 Проверка времени установления показаний проводится по секундомеру. На магазине сопротивлений установить сопротивление 90 МОм. Одновременно нажать кнопку «Измерение» в рабочем окне программы на компьютере (для исполнения 000-018.0385-00-01), кнопку на щупе (для исполнения 000-018.0385-00) и включить секундомер. Произвести измерение времени установления показаний не менее 3 раз и вычислить среднее значение.

Результаты считаются удовлетворительными, если среднее время установления показаний не превышает 5 секунд.

Лист № 6 Всего листов 6

#### 5 ОФОРМЛЕНИЕ РЕЗУЛЬТАТОВ ПОВЕРКИ

5.1 По окончании поверки оформляется протокол поверки, подписанный поверителем.

5.2 Положительные результаты поверки удостоверяются нанесением на корпус МИС100 знака поверки, выдачей свидетельства о поверке и записью в формуляре 000-018.0385-00ФО.

5.3 При отрицательных результатах поверки МИС100 бракуется и выдается извещение о непригодности с указанием причин. Знак поверки гасится и в формуляре делается соответствующая запись.

СОГЛАСОВАНО:

Начальник ЦЛИТ  $\frac{d}{dx}$ 

С.В. Павленко  $2015$  г.

Начальник метрологической лаборатории ШЛИТ

Ю.Н. Елагин  $\overrightarrow{1}$  $\frac{\alpha 7}{\beta}$   $\frac{\alpha 9}{\beta}$  2015 r.

Инженер по метрологии метрологической лаборатории ЦЛИТ

 $\mathcal{M}_{\mathcal{Y}}$  A.B. Морозов « $24$ »  $-69$  2015 г.

Специалист главный ОГП  $e_{\ell}e_{\ell}$  И.А. Герасимов  $Oq = 2015$  r.